Данная работа выполнена на сайте www.matburo.ru Переходите на сайт, смотрите больше примеров или закажите свою работу https://www.matburo.ru/ex mat pr.php?p1=matlab ©МатБюро. Решение задач по математике, экономике, программированию

### Лабораторная работа №1

## Матричные преобразования и трехмерная графика в Matlab

ЗАДАНИЕ.

Цель работы: освоение специфики матричных преобразований Matlab и сравнительный анализ различных форм графического отображения результатов. процессу.

Решение. Исходная фигура - пирамида.

1. Создаем пирамиду и отображаем ее. Проверяем определитель – он

равен 0. Добавим к элементам на главной диагонали матрицы по единице,

сложив ее с единичной матрицей (еуе) того же размера.

```
% 1. Строим пирамиду
x = -10:10;y = ones(1, 21);X = x' * y; Y = y' * x;R = max(abs(X), abs(Y)); % матрица R - пирамида
figure('color','white');
mesh(X, Y, 15-R);% проверка вырожденности матрицы
det r = det(R);
% добавляем единичную матрицу
R = R + eye(21, 21);
```
Переходите на сайт, смотрите больше примеров или закажите свою работу https://www.matburo.ru/ex\_mat\_pr.php?p1=matlab

©МатБюро. Решение задач по математике, экономике, программированию

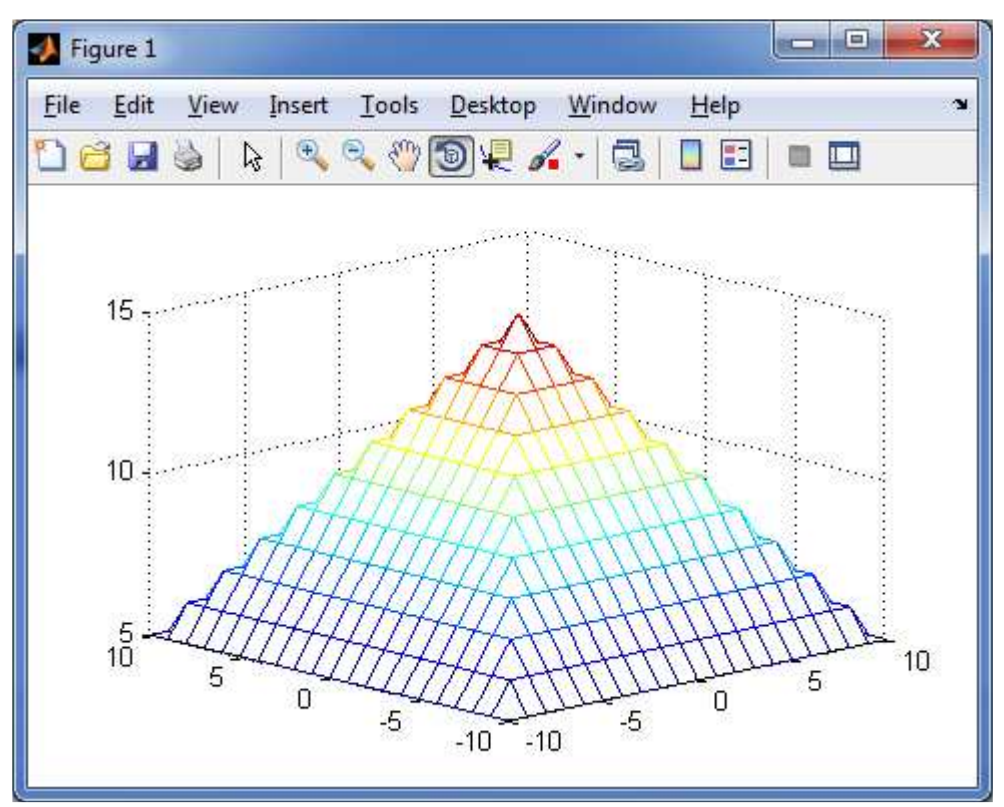

Рисунок 1 – Исходная пирамида

2. Проводим обращение матрицы командой inv и поэлементное деление матрицы ones (n,n) на R.

```
% 2.1 - сравнение операций
figure('color','white');
S = ones(21, 21)./R;\text{subplot}(2, 1, 1), \text{mesh}(X, Y, \text{inv}(R));
subplot(2, 1, 2), mesh(X,Y,S);
```
Переходите на сайт, смотрите больше примеров или закажите свою работу https://www.matburo.ru/ex\_mat\_pr.php?p1=matlab

©МатБюро. Решение задач по математике, экономике, программированию

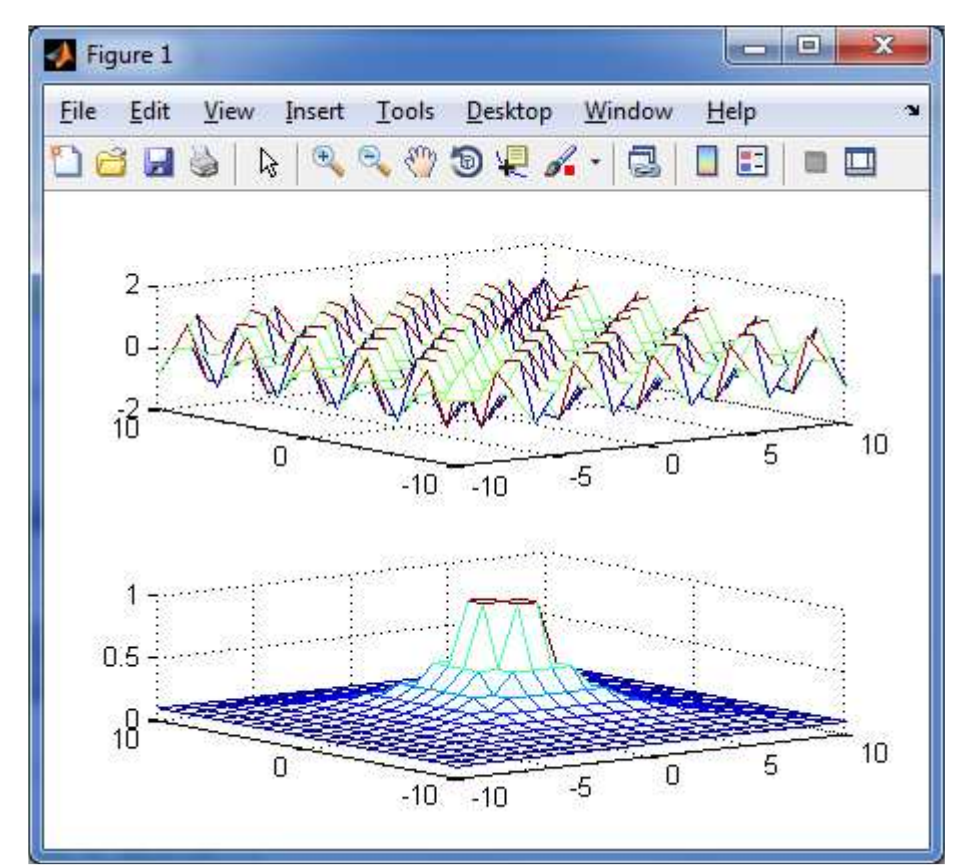

Рисунок 2 – Обращение матрицы и поэлементное деление единичной матрицы на R

Сравниваем аналогично матричные операции sqrtm(A), logm(A), expm(A) с аналогичными операциями, выполняемыми поэлементно.

```
figure('color','white');
S = sqrtm(R);subplot(2, 1, 1), mesh(X,Y,abs(S));subplot(2, 1, 2), mesh(X,Y,sqrt(R));figure('color','white');
S = logm(R);S1 = log(R);subplot(2, 1, 1), mesh(X,Y,abs(S));subplot(2, 1, 2), mesh(X,Y,abs(S1));figure('color','white');
S = \text{expm}(R/\text{max}(\text{max}(R)))S1 = exp(R/max(max(R)));
subplot(2, 1, 1), mesh(X,Y,S);subplot(2, 1, 2), mesh(X,Y,S1);
```
Переходите на сайт, смотрите больше примеров или закажите свою работу https://www.matburo.ru/ex\_mat\_pr.php?p1=matlab

©МатБюро. Решение задач по математике, экономике, программированию

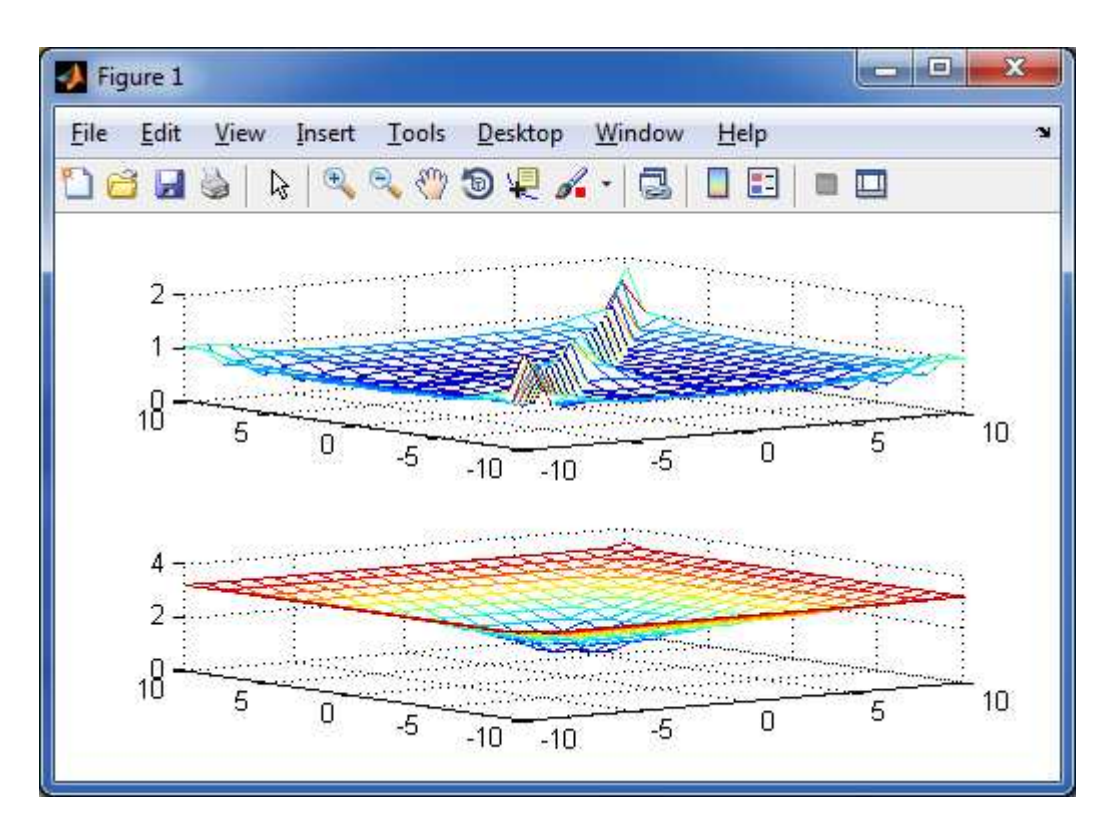

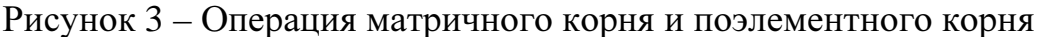

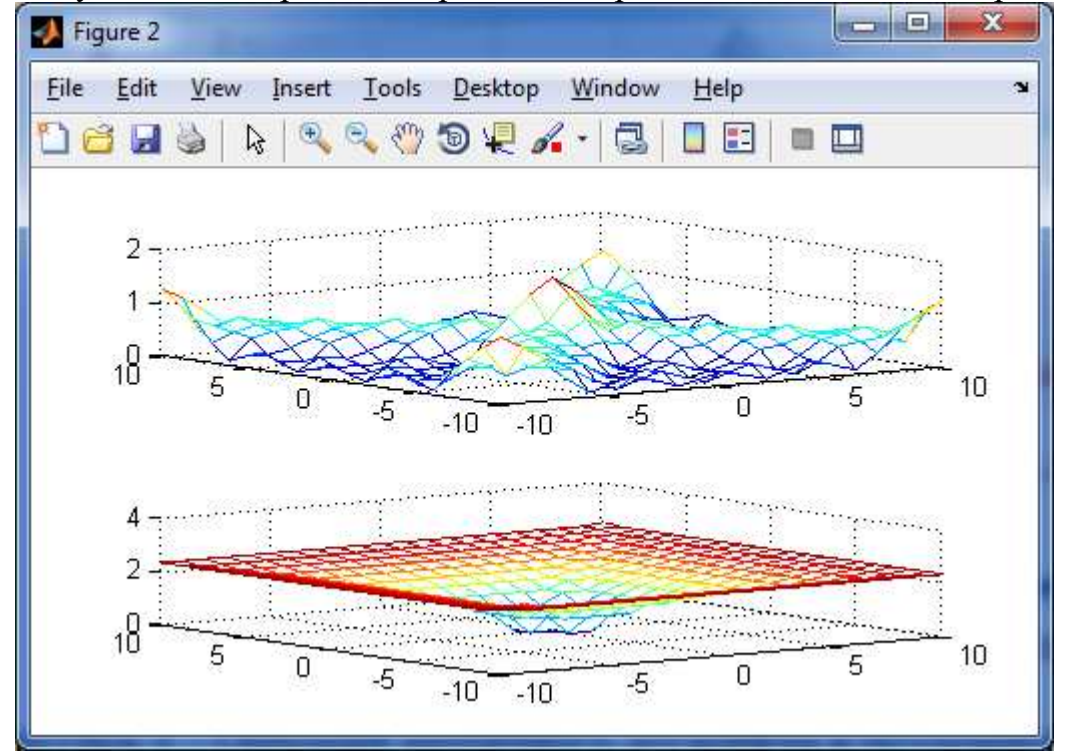

Рисунок 4 – Операция матричного логарифма и поэлементного логарифма

Переходите на сайт, смотрите больше примеров или закажите свою работу https://www.matburo.ru/ex mat pr.php?p1=matlab

©МатБюро. Решение задач по математике, экономике, программированию

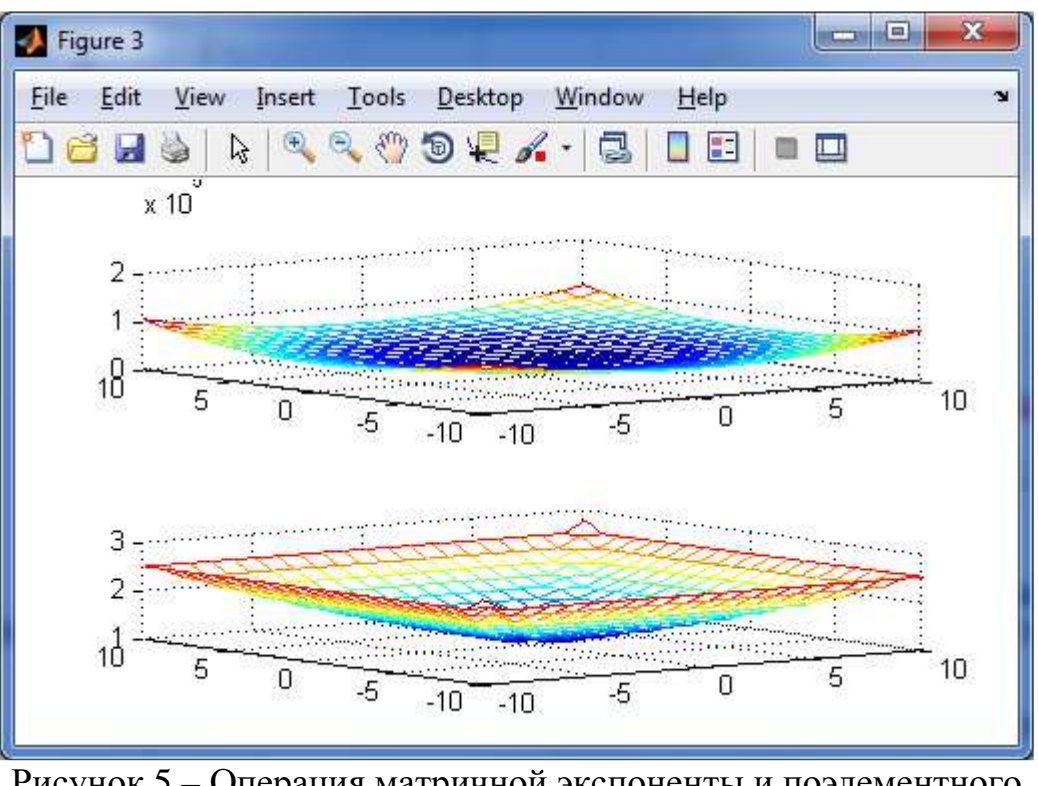

Рисунок 5 - Операция матричной экспоненты и поэлементного экспонирования

Поэлементные и матричные операции явно отличаются, полученные матрицы различны по форме.

3. Преобразуем пирамиду R операциями врезки.

```
R1 = RR1(:,1:5)=0; figure(2)
     mesh(R1)R1(10:15,:)=4; figure(3)
     mesh(R1)surf1(R1)\epsilonосвещенная поверхность (без каркасной
сетки)
     shading interp
                                  линейное изменение цвета
                                \epsiloncolormap('gray')
                                % палитра серого
```
## Данная работа выполнена на сайте www.matburo.ru Переходите на сайт, смотрите больше примеров или закажите свою работу https://www.matburo.ru/ex mat pr.php?p1=matlab

©МатБюро. Решение задач по математике, экономике, программированию

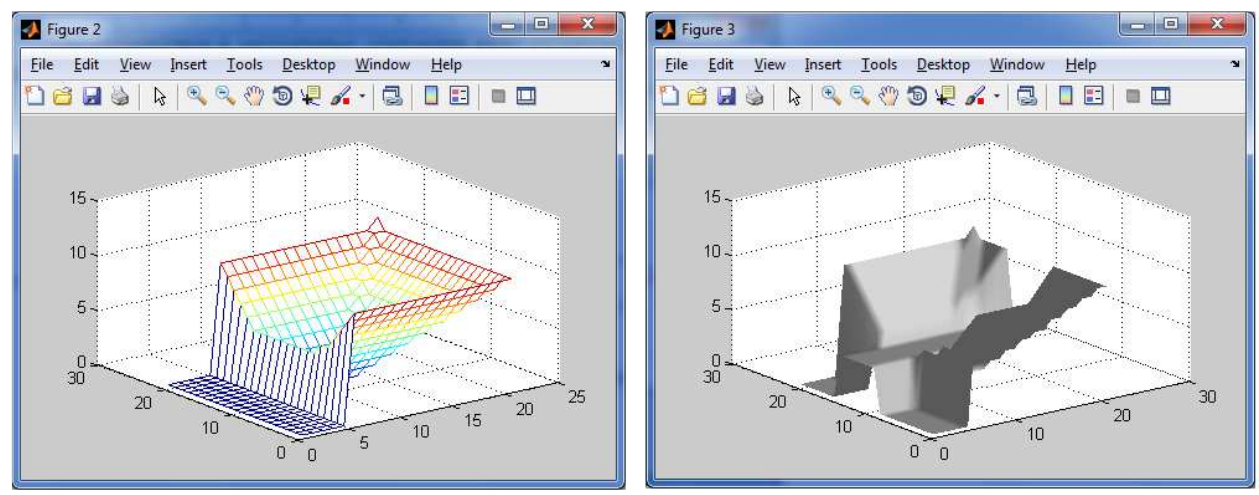

Рисунок 6 – Операция врезки

4. Размножим конусы 3\*3 с помощью операции кронекеровского

умножения матриц.

```
x = -0.5:0.5:0.5y = ones(1, 3);X = x^* * y;Y = y' * x;R = sqrt(X.^2+Y.^2);x = 1.5:0.5:2.5y = ones(1,3);X = x^* * y;Y = y' * x;C = sqrt(X.^2+Y.^2);K = kron(R, C);K1 = kron(C, R);
\text{subplot}(1, 2, 1), \text{mesh}(2-K);\text{subplot}(1, 2, 2), \text{mesh}(2-K1);
```
# Данная работа выполнена на сайте www.matburo.ru Переходите на сайт, смотрите больше примеров или закажите свою работу https://www.matburo.ru/ex\_mat\_pr.php?p1=matlab

©МатБюро. Решение задач по математике, экономике, программированию

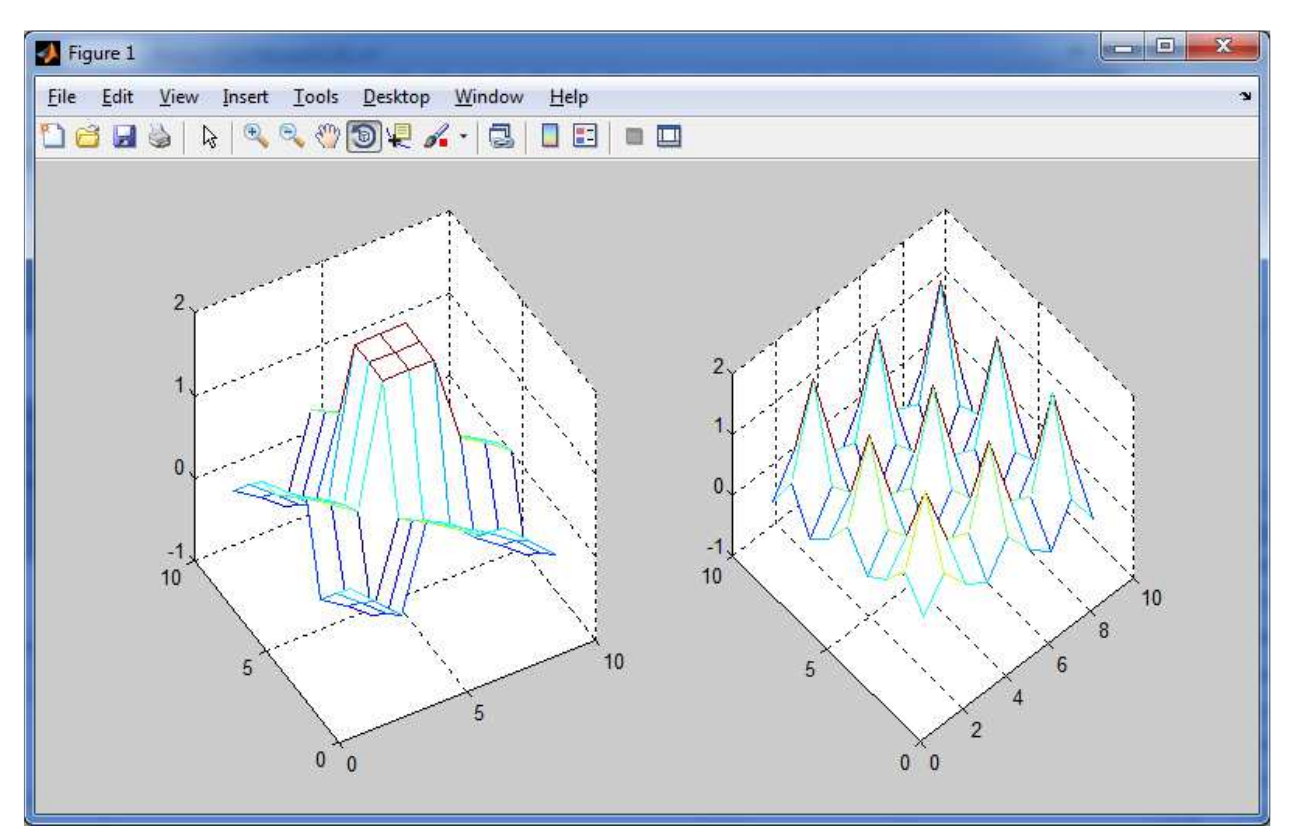

Рисунок 7 – Операция кронекеровского умножения матриц (рисунки отличаются перестановкой множителей)